## Cheatography

## tmux Cheat Sheet by [xzeqtr](http://www.cheatography.com/xzeqtr/) via [cheatography.com/148318/cs/34297/](http://www.cheatography.com/xzeqtr/cheat-sheets/tmux)

Sessions

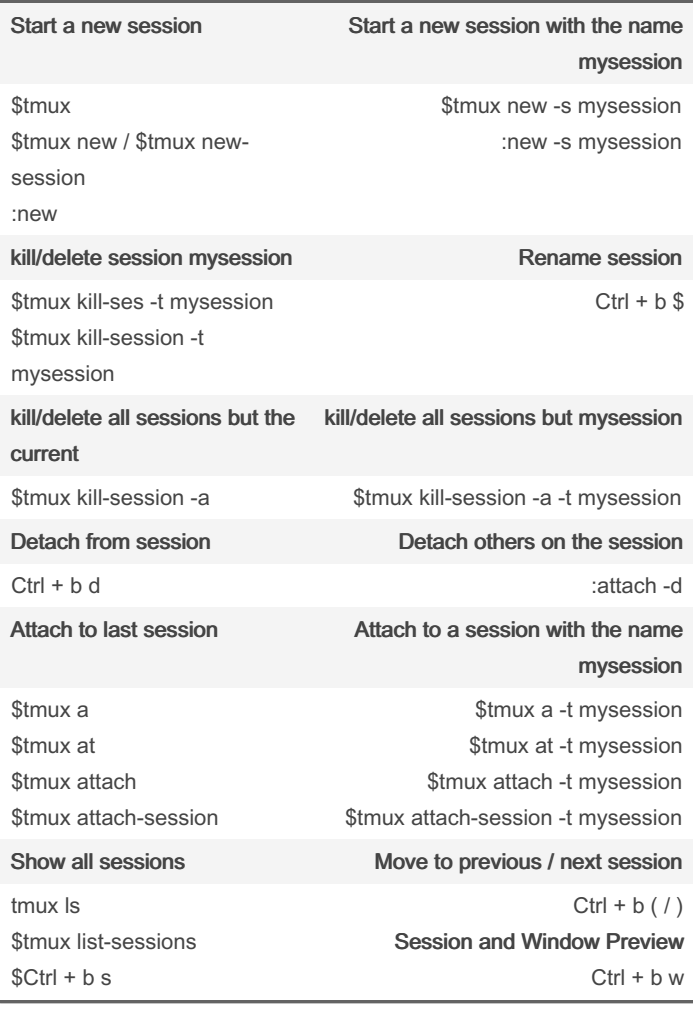

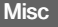

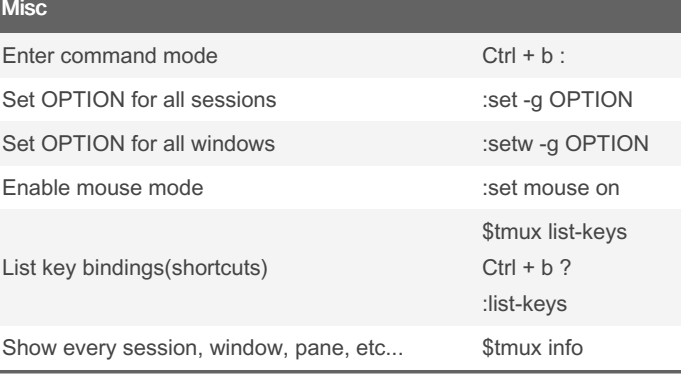

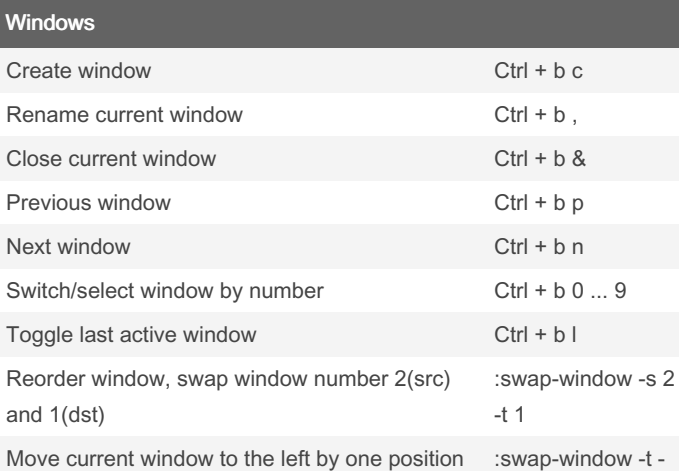

1

## Panes Toggle last active pane Ctrl + b; Split pane with horizontal layout Ctrl + b % Split pane with vertical layout  $Ctrl + b$  " Move the current pane left / right Ctrl + b  $\{ / \}$ Switch to pane to the direction Ctrl + b  $\uparrow \uparrow \downarrow \leftrightarrow$ Toggle synchronize-panes(send command to all panes) :setw synchronize-panes Toggle between pane layouts Ctrl + b Spacebar Switch to next pane Ctrl + b o Show pane numbers Ctrl + b q Switch/select pane by number Ctrl + b q 0 ... 9 Toggle pane zoom Ctrl + b z Convert pane into a window Ctrl + b ! Resize current pane height (holding second key is optional) Ctrl +  $b + \spadesuit$ Ctrl + b Ctrl +  $\spadesuit$  $Ctrl + b + \blacklozenge$  $Ctrl + b$  Ctrl +  $\blacklozenge$ Close current pane Ctrl + b x

By xzeqtr

[cheatography.com/xzeqtr/](http://www.cheatography.com/xzeqtr/)

Published 22nd September, 2022. Last updated 22nd September, 2022. Page 1 of 1.

Sponsored by CrosswordCheats.com Learn to solve cryptic crosswords! <http://crosswordcheats.com>